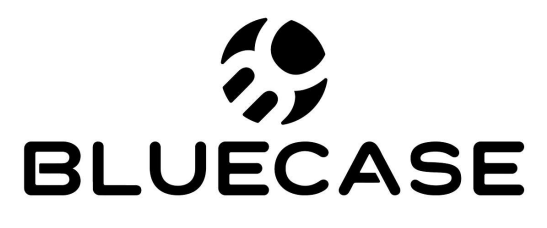

www.bluecase.com.br

# Monitor LED 21,5" BM22D3HVW / BM22D3HVWW

Manual do Usuário

# Sumário:

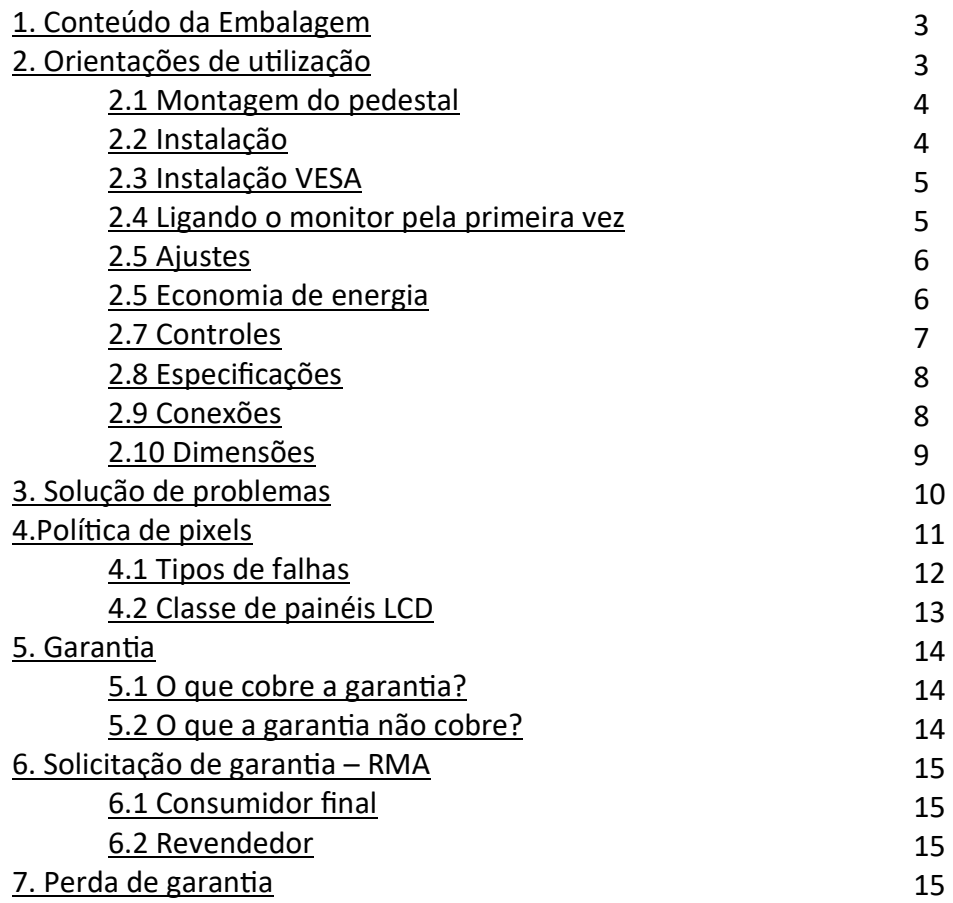

1. Conteúdo da embalagem:

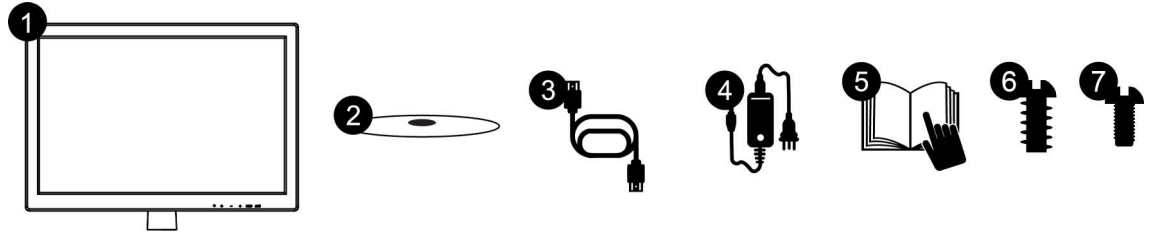

- 1. Monitor 21,5″;
- 2. Base do pedestal
- 3. Cabo HDMI;
- 4. Fonte de alimentação com cabo
- 5. Manual de instruções.
- 6. 2x Parafusos 4\*10 mm
- 7. 2x Parafusos 4\*8 mm

# 2. Orientações de uƟlização:

- · Utilize o monitor em ambientes com boa ventilação;
- · Não coloque o monitor em superfícies quentes ou sob forte luz solar;
- · Utilize o monitor em rede elétrica aterrada ou estabilizada;
- $\bullet$  Antes de limpar, retire o cabo de energia da tomada;
- · Utilize pano ou flanela macios para a limpeza. Pano áspero poderá arranhar a superfície da tela;
- Não utilize panos molhados ou com produtos químicos abrasivos. Utilize apenas produtos indicados para a limpeza de painéis LCD ou uma flanela macia levemente umedecida;
- · Não cubra ou bloqueie as saídas de ventilação do monitor;
- Não sujeite o monitor a vibração forte ou situações de impacto durante o funcionamento;
- Não dê pancadas nem deixe cair o monitor durante o funcionamento ou transporte;
- · Não coloque o monitor sob superfície instável;
- Não coloque diretamente no chão a parte frontal do produto;
- Não tente realizar ajustes além do indicado na tabela de especificações técnicas (pág. 7).
- Ao manusear ou ajustar o monitor, tenha cuidado. O painel do monitor é frágil, pressão excessiva ou impactos poderão danificar a tela. Nunca apoie diretamente na tela.

#### 2.1 Montagem do pedestal:

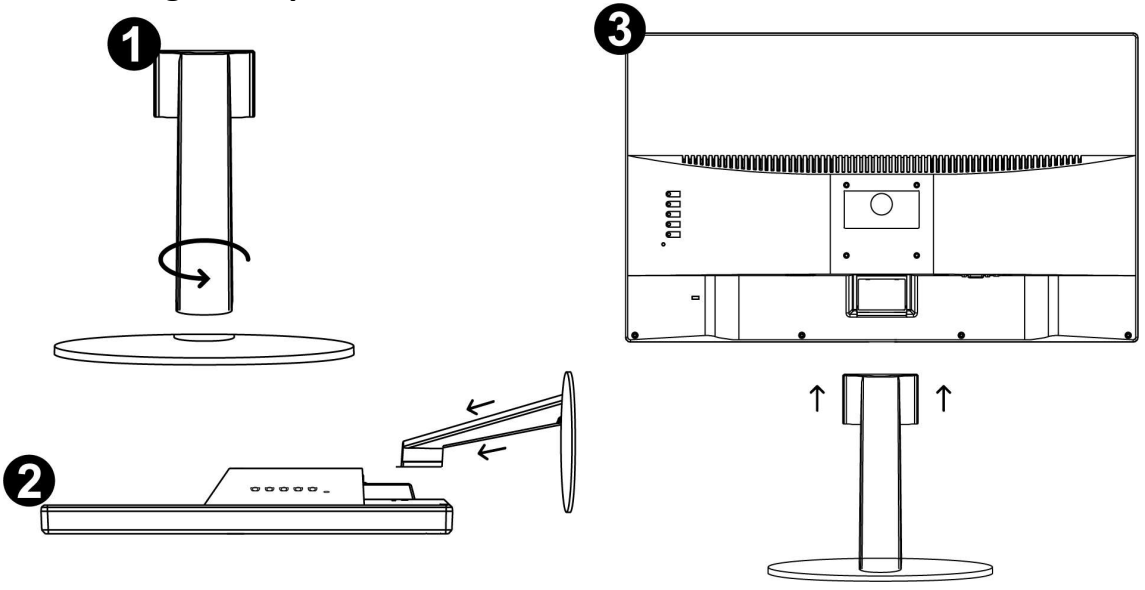

A montagem do pedestal não requer ferramentas adicionais. Siga os passos abaixo para a montagem:

- 1. Encaixe a coluna do pedestal na base e gire no sentido anti-horário;
- 2. Em seguida apoie o monitor em uma superfície plana e fixa. É recomendado forrar a superİcie com um material não abrasivo para não danificar a tela do monitor. Por exemplo: flanela, tecido 100% algodão, tecido de microfibra, entre outros;
- 3. Encaixe a coluna do pedestal no monitor até que as travas se encaixem perfeitamente.

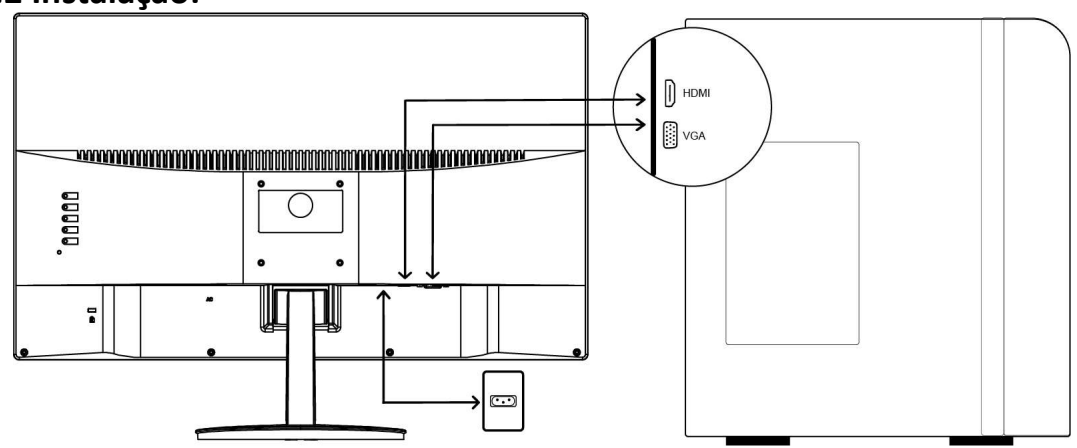

# 2.2 Instalação:

# 2.3 Instalação VESA:

Para realizar a montagem VESA é necessário utilizar um kit de parafusos específicos que acompanham o produto.

Realize a montagem fixando 2 (dois) parafusos 4\*10 mm nos orifícios superiores e fixando 2 (dois) parafusos 4\*8 mm nos orifícios inferiores.

Os parafusos inferiores são auto-atarraxantes.

# 2.3 Ligando o monitor pela primeira vez:

- 1. Assegure-se que o monitor e o computador estão desligados;
- 2. Conecte o cabo de sinal de vídeo HDMI ou VGA (D-SUB) ao computador;
- 3. Conecte o cabo de sinal de vídeo HDMI ou VGA (D-SUB) ao monitor;
- 4. Conecte o cabo AC (Fonte de alimentação) ao monitor e em seguida ligue o cabo de força a uma tomada 10A em conformidade com a NBR14136.
- 5. Ligue o monitor e em seguida ligue o computador.
- 6. Caso o monitor apresente mal funcionamento, leia o tópico "Solução de problemas".

### 2.4 Ajustes:

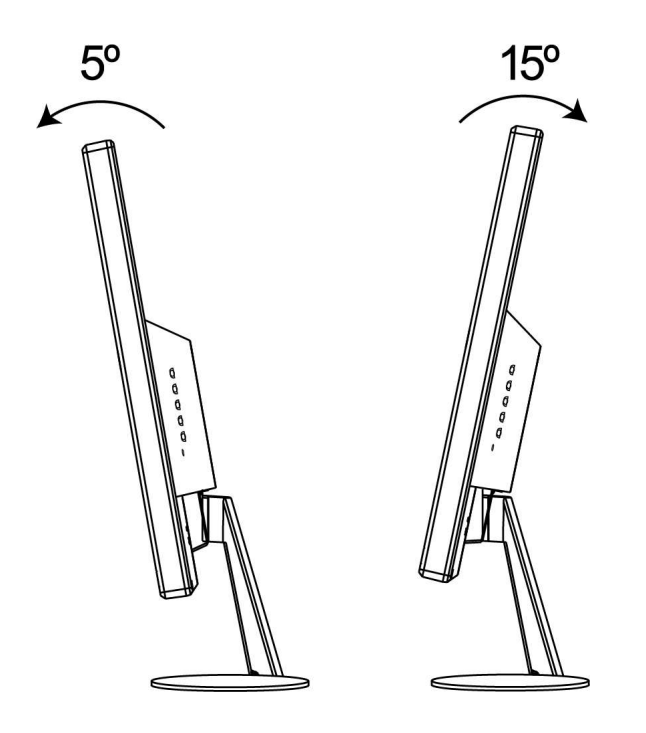

É possível ajustar o monitor BM22D3HVW ou BM22D3HVWW para uma leve inclinação para trás de até 15° ou para uma leve inclinação para frente de até 5°.

#### 2.5 Economia de energia:

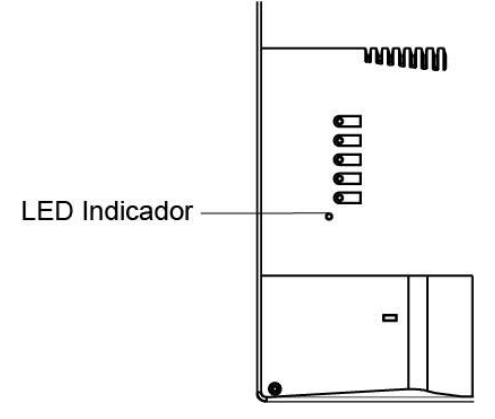

O monitor ao acionar o modo "economia de energia" indicará uma luz azul piscando no local do LED indicador.

Quando ligado o LED indicará a cor verde.

O modo "economia de energia" permanecerá ativo até que o teclado ou mouse seja acionado, o tempo de retorno é de aproximadamente 3 segundos.

# 2.6 Controles:

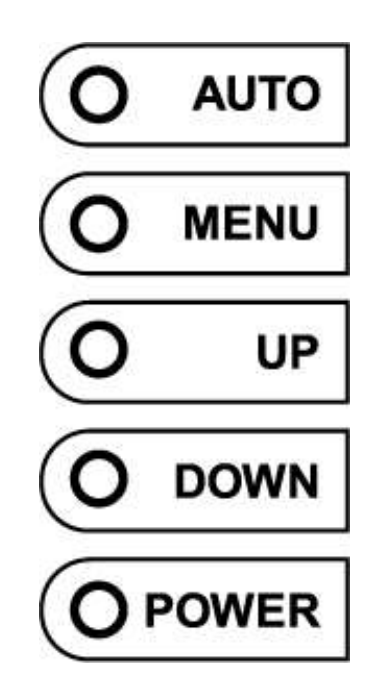

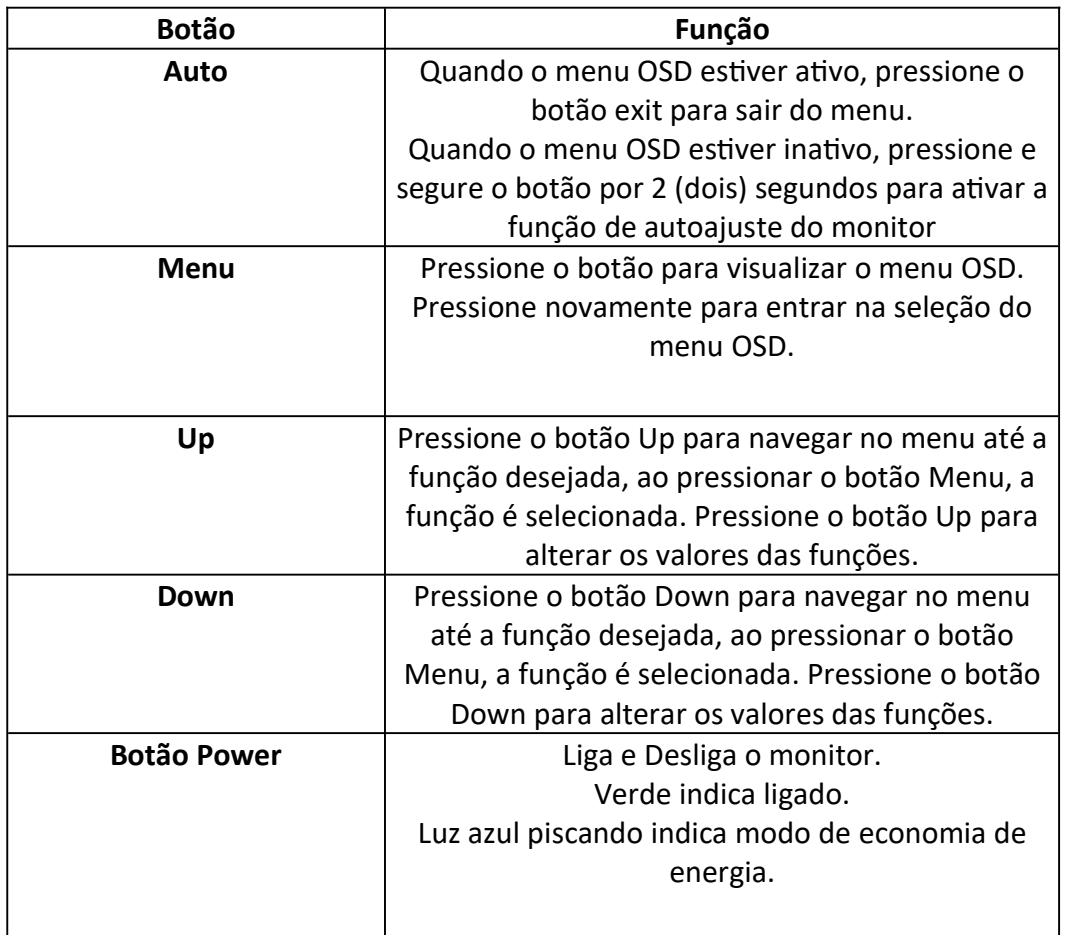

# 2.7 Especificações:

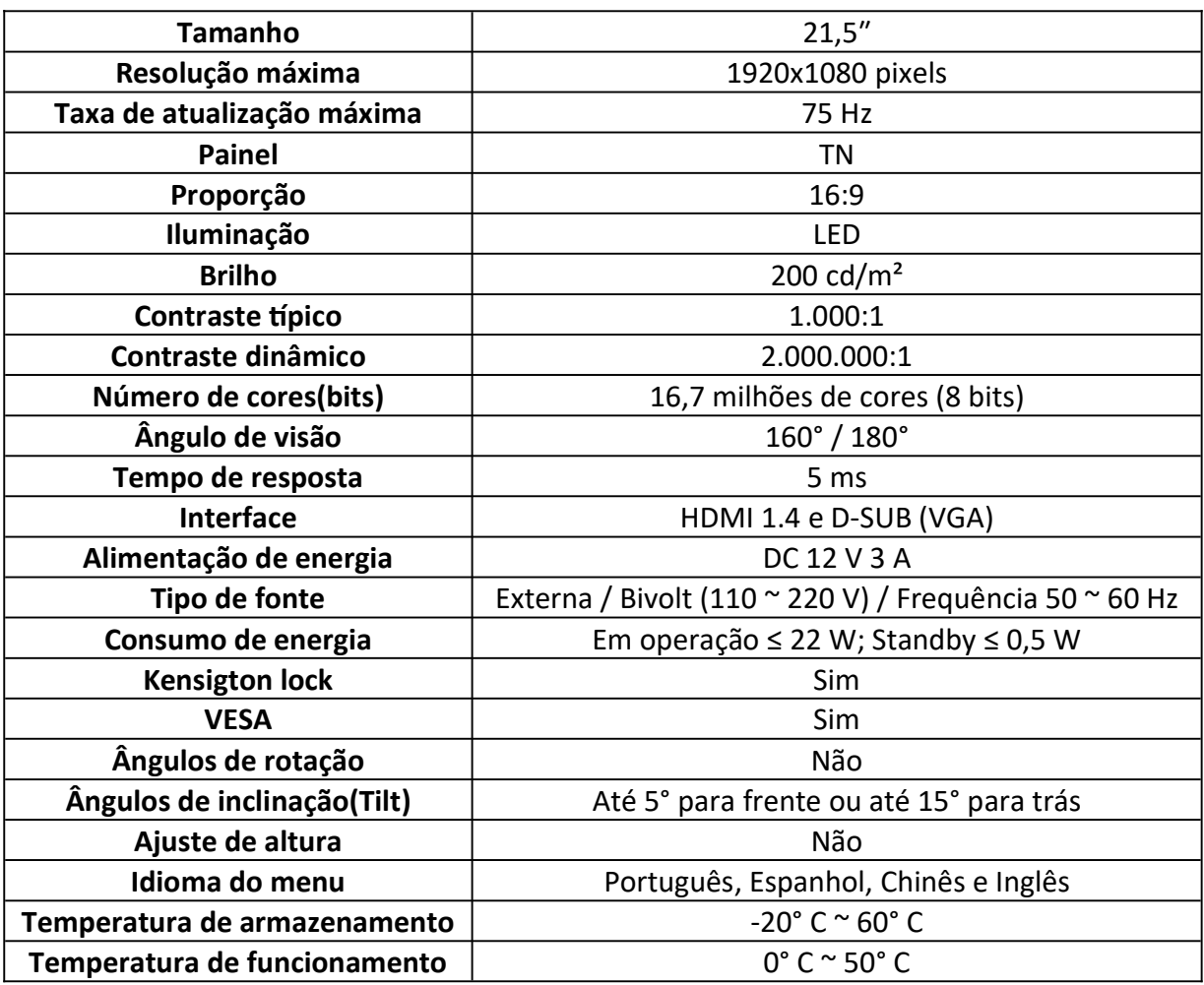

# 2.8 Conexões:

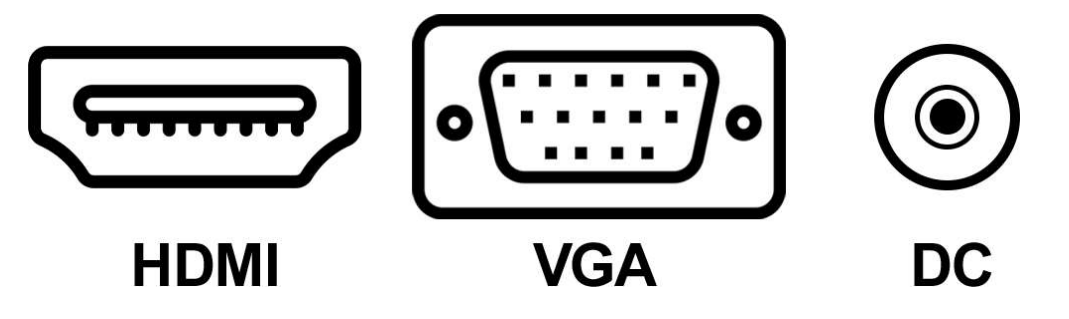

# 2.9 Dimensões:

Abaixo é possível encontrar as dimensões<sup>1</sup> do produto:

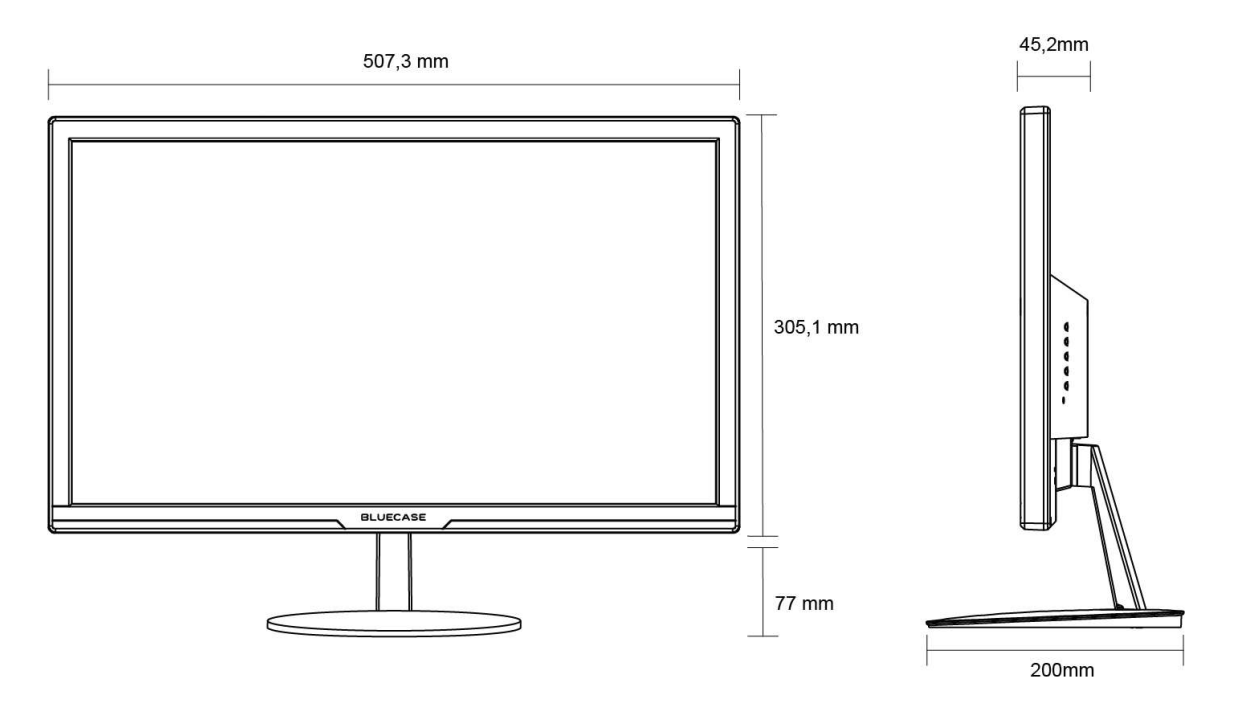

<sup>1</sup>O produto pode conter pequenas variações.

# 3. Solução de problemas:

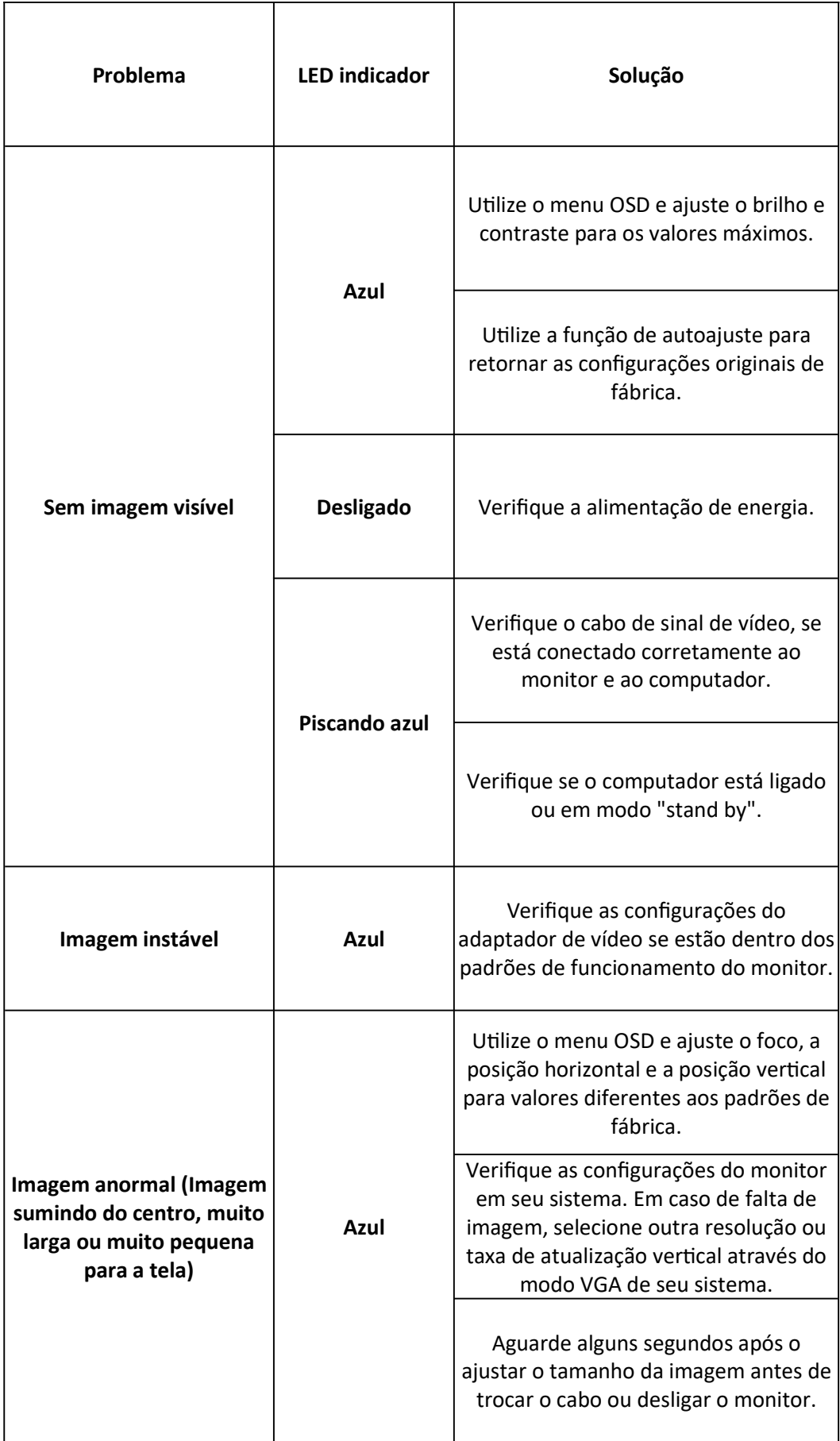

Os LCDs (Liquid Cristal Displays) são compostos de um conjunto de pixels (pontos) e cada pixel é composto por 3 sub-pixels (um vermelho, um azul e um verde). Cada sub-pixel está interligado a um transistor tornando o processo de fabricação do painel LCD extremamente complexo.

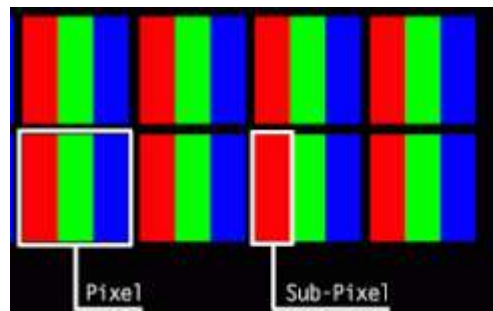

Incidência de pixels defeituosos, normas internacionais ISO 9241-302:2008 | ISO 9241- 303:2008 | ISO 9241-305:2008 | ISO 9241-307:2008.

Devido a essa complexidade, defeitos nos pixels ou sub-pixels não podem ser consertados, requerendo a troca de todo o painel. Tais falhas podem ocorrer em qualquer estágio da vida útil de um LCD. Para regulamentar quais falhas e defeitos são aceitáveis para um LCD, a ISO (Organização Internacional de Normas) criou um padrão que deve ser seguido por todos os fabricantes. A ISO 13406-2, revisada em 2008 para outras novas quatro normas que são: 9241-302:2008 / 9241-303:2008 / 9241-305:2008 / 9241-307:2008 estabelecem a quanƟdade de pixels não-funcionais (Dead pixel) aceitáveis e inerentes à tecnologia do LCD, sem que necessitem serem substituídos ou consertados. Ou seja, se um LCD possui falhas, mas estas se enquadram no padrão ISO mencionado acima, ele não é considerado defeituoso.

# 4.1 Tipos de falhas:

É possível encontrar 04 (quatro) Ɵpos de falhas de pixel e sub-pixels, abaixo cada uma delas:

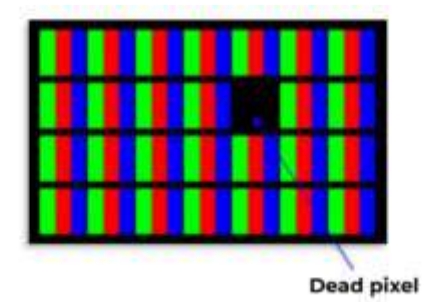

Dead/Dark pixel: Quando todos os três sub-pixels estão danificados, o pixel em estado permanentemente desligado e apresenta um ponto preto na imagem em qualquer tipo de imagem.

Bright pixel: Quando todos os três sub-pixels se tornam permanentemente ligados, gerando um pixel totalmente branco;

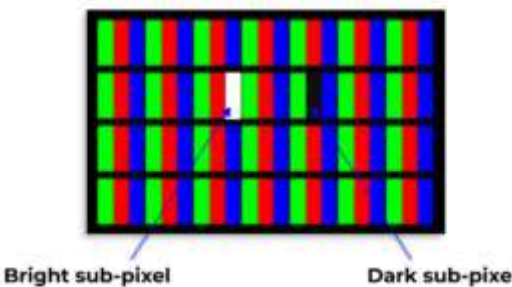

Dark sub-pixel

Dead/Dark sub-pixel (sub-pixel escuro): Sub-pixel/Sub-pixels permanentemente desligado(s), em uma imagem totalmente branca um pixel será apresentado sempre em

uma cor (Vermelho, azul ou verde), a cor apresentada indica qual é o subpixel defeituoso.

#### Bright sub-pixel (sub-pixel aceso):

Sub-pixel/Sub-pixels permanentemente ligado(s), em uma imagem totalmente preta, um pixel será apresentado sempre em uma cor (Vermelho, azul ou verde), a cor indicada apresentada indica qual é o sub-pixel defeituoso.

# 4.2 Classe de painéis LCD:

#### Painéis de classe 0:

Painéis de classe 0 são completamente livres defeitos, considera-se livre de qualquer tipo de falha de pixel ou sub-pixel.

#### Painéis de classe 1:

Painéis de classe 1 permitem a incidência de um ou todos os seguintes eventos: 1 (um) bright pixel; 1 (um) dead pixel; 3 a 5 (três a cinco) bright/dead com defeitos de sub-pixels

Os monitores Bluecase são classificados como painéis classe 1. Para facilitar o entendimento do consumidor final consideramos defeitos de pixels e elegíveis a garantia os defeitos listados abaixo:

Acima de 1 (um) bright pixel; Acima de 1 (um) dead pixel; Acima de 2 (dois) dead ou bright sub-pixels;

#### Painéis de classe 2:

2 (dois) bright pixels;

2 (dois) dead pixels;

3 (três) pixels distintos com defeitos de sub-pixels;

#### Painéis de classe 3:

5 (cinco) bright pixels;

15 (quinze) dead pixels;

25 (vinte e cinco) pixels distintos com defeitos de sub-pixels;

Mais detalhes sobre o Padrão ISO 9241-302:2008 | ISO 9241-303:2008 | ISO 9241- 305:2008 | ISO 9241-307:2008 podem ser encontrados em: ISO 9241-302:2008 - hƩps://www.iso.org/standard/40097.html ISO 9241-303:2008 - hƩps://www.iso.org/standard/40098.html ISO 9241-305:2008 - hƩps://www.iso.org/standard/40100.html

ISO 9241-307:2008 - hƩps://www.iso.org/standard/40102.html

# 5. GaranƟa

Sempre serão respeitadas as condições de garantias oferecidas pela Bluecase e pelo revendedor, respeitando todos os preceitos do direito civil que rege a relação comercial. A garantia legal oferecida pela Bluecase é de 90 dias contados a partir do recebimento do produto.

A Bluecase possui política de garantia estendida junto aos revendedores dando cobertura pelo período de até 1 ano a partir da nota fiscal de venda do distribuidor oficial, portanto, fica a critério dos revendedores estender o prazo legal de 90 dias para os consumidores.

# 5.1 O que cobre a garantia?

 A garanƟa cobre apenas defeitos e vícios de fabricação, não se estendendo a danos causados por imperícia no manuseio e utilização dos produtos.

# 5.2 O que a garanƟa não cobre?

- Danos causados por equipamentos de fabricação e/ou comercialização de terceiros acoplados nos produtos Bluecase.
- Reparo de danos causados por acidentes naturais e desastres (tais como, mas não limitados a raio, inundação, oxidação, incêndio ou vendaval).
- Reparo de danos causados por mal funcionamento da rede elétrica, falta de estabilização ou picos de energia.
- Defeitos de pixels aceitáveis e inerentes à tecnologia do LCD conforme a Política de Pixels.

# 6. Solicitação de garanƟa - RMA

### 6.1 Consumidor final:

Para acionar a garantia deverá entrar em contato com o seu revendedor. A garantia será efetuada através dele.

#### 6.2 Revendedor:

Para acionar a garantia deverá entrar em contato com o seu distribuidor oficial ou através do site www.bluecase.com.br.

#### Observação:

Os itens enviados para garantia serão testados para identificar o defeito informado, podendo ser reparado ou substituído por item de igual ou similar, conforme disponibilidade em estoque.

## 7. Perda da garantia:

- Violação interna do monitor;
- Uso inadequado em desconformidade com as orientações de uƟlização;
- Danos, físicos, inclusive os de transporte;
- Remoção de quaisquer etiquetas de identificação;
- O selo de garantia, lacres, etiquetas ou outros identificadores do produto forem removidos, cobertos ou adulterados;
- · Ligação em rede elétrica com tensão incompatível com a especificada no equipamento;
- Constatação de danos causados por variações de energia;
- Danos İsicos ocasionados por movimentação inadequada da mercadoria, transporte ou uso de embalagem imprópria.
- $\bullet$  Incidência de líquidos no interior do produto.
- UƟlização de produto abrasivo na limpeza da tela ou da estrutura do gabinete do monitor

As informações neste documento estão sujeitas à mudança sem aviso prévio.

Para mais informações deste e outros produtos Bluecase consulte o nosso site: www.bluecase.com.br

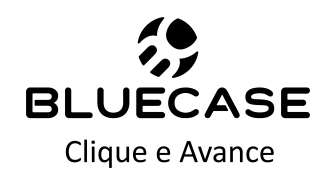